# **CLI Command Runner**

We are so glad to have your interest! This guide is here to provide some specific information to help you for a great and productive start.

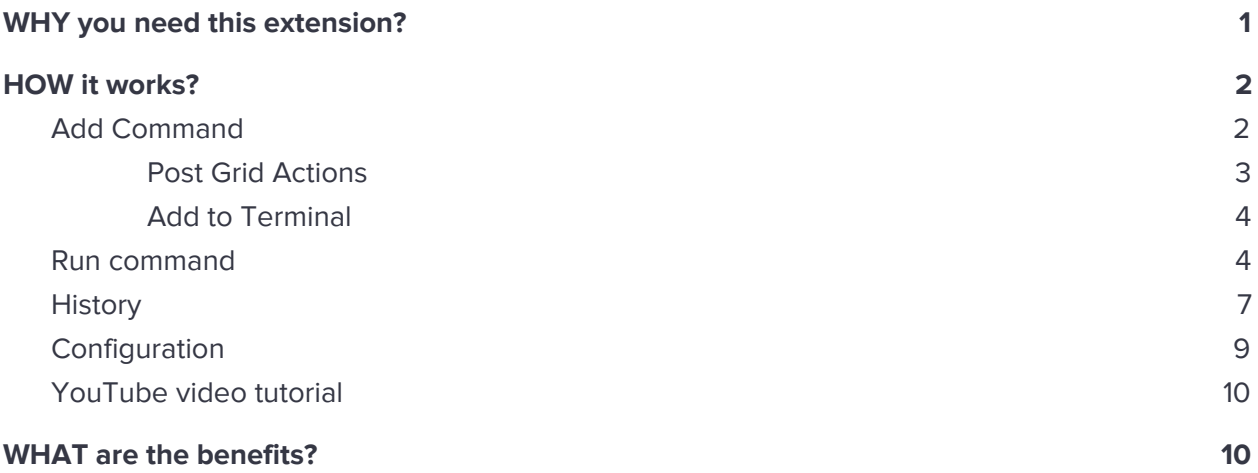

# <span id="page-0-0"></span>**WHY you need this extension?**

Each time you need to connect with a shell to run Magento 2 CLI commands?

Well, now no need to worry because now you can run Magento 2 CLI commands directly from the browser by using this extension.

It has an inbuilt editor with auto-suggest feature, which can let you list out CLI commands without any need to remember it.

**As a developer**, now you don't need to connect shell every time to run commands like deploy static content, check module status, cache flush, run di compilation, enable/disable maintenance mode etc.

**As a client**, facing any issues while running CLI commands? Don't worry, with save an output feature you can download the output log anytime and share it with your developers to resolve it.

**Execute Magento 2 CLI commands directly from the Magento backend without shell access.**

# <span id="page-1-0"></span>**HOW it works?**

## <span id="page-1-1"></span>**Add Command**

Log into the Magento Admin panel and go to System → Command Runner by **Magediary → Command Manager.** 

Please note that during the initial setup this grid will be empty. The values appear once the administrator adds the commands on this page.

To add the Command, click the **Add Command** button on the upper-right corner of the page.

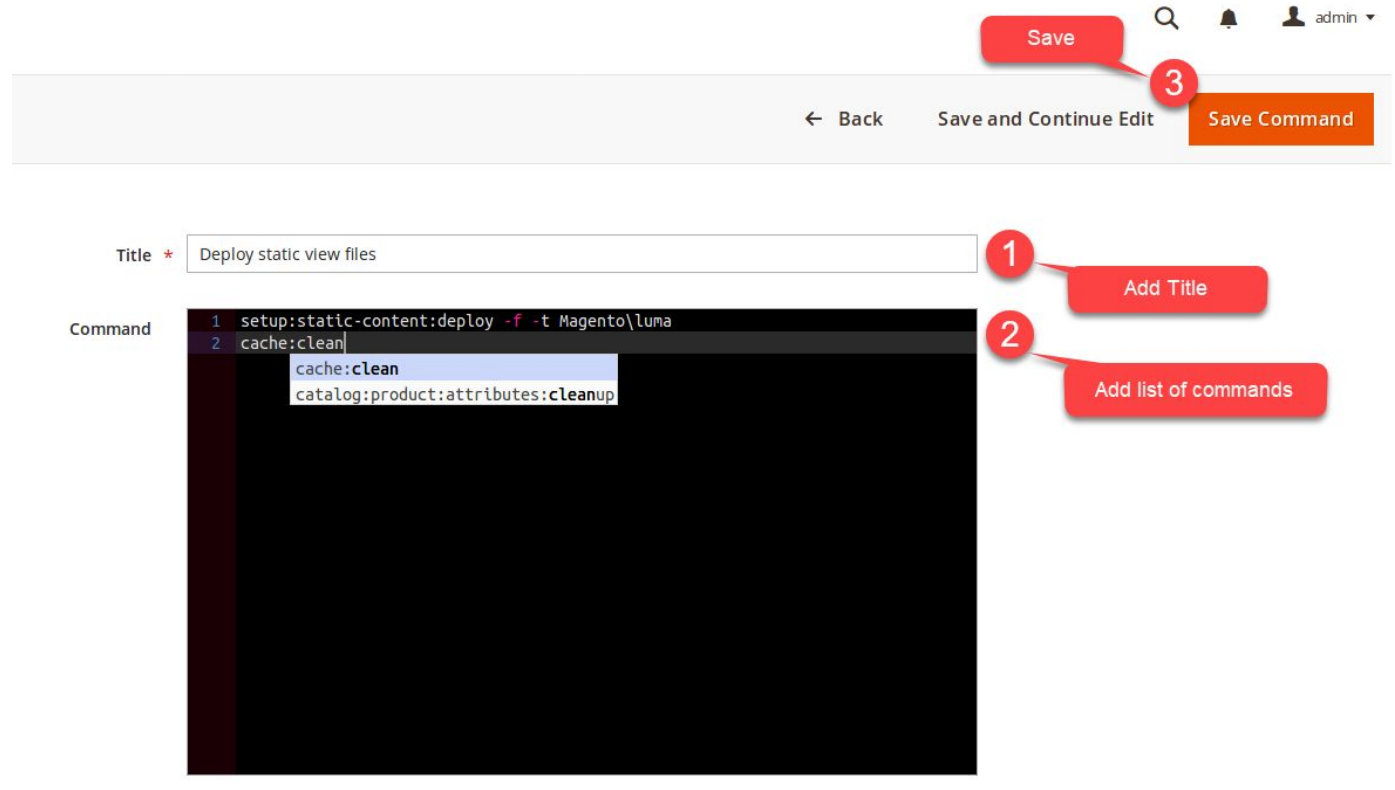

**Title** is for the alias of commands list.

**Command** is the list of commands that is used to add in the console while preparing a list of commands during runtime.

● Auto-suggest is the key feature of this console editor. As soon as you start typing, the editor gives you command hint that you can use for the auto-completion.

#### <span id="page-2-0"></span>**Post Grid Actions**

Once the Commands list is saved, it will be displayed on the grid. The store administrator can perform several actions with them.

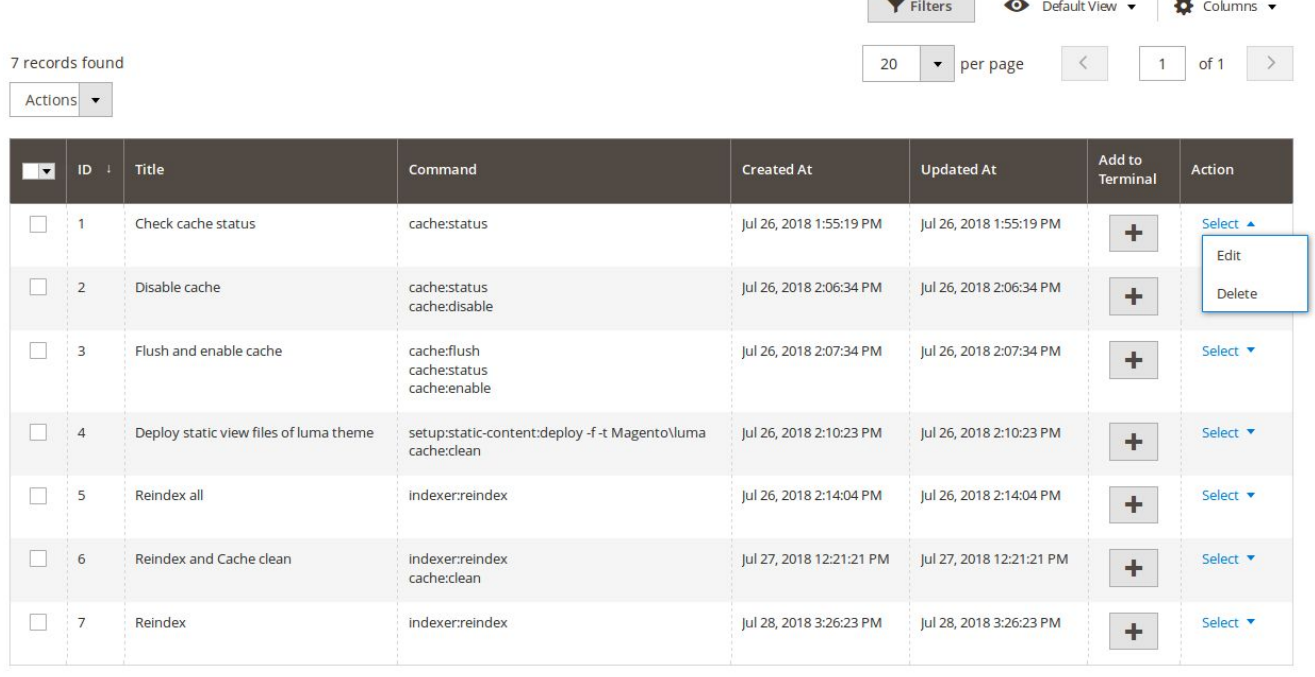

**Terminal** 

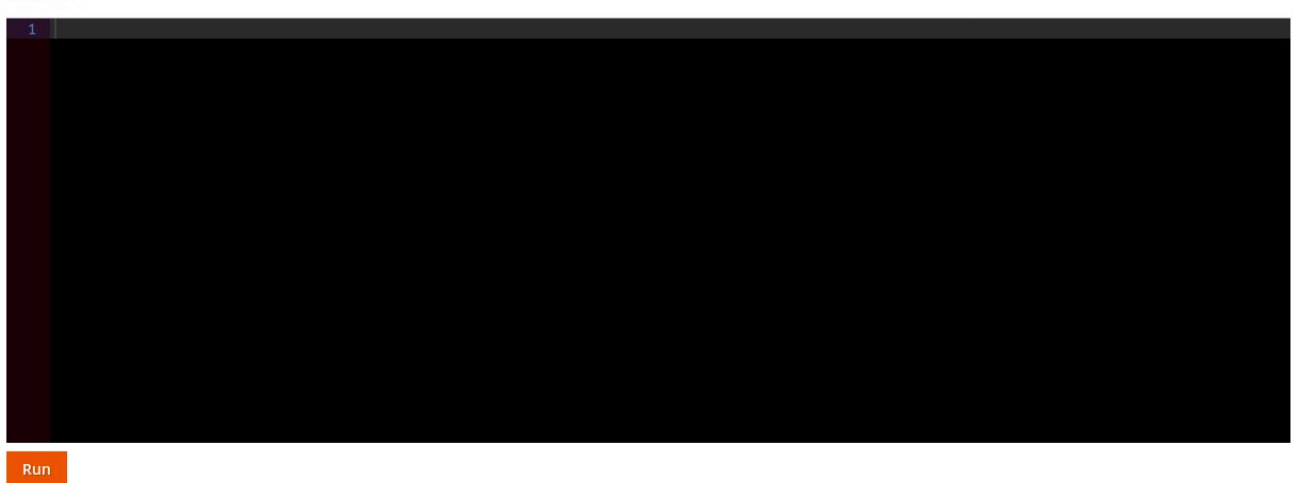

The **Edit** and **Delete** are pretty straightforward.

The same

The present and the company of the present and

#### <span id="page-3-0"></span>**Add to Terminal**

To add commands to the console terminal, click on **+** button and it adds saved commands list of a row to the console terminal.

You can also add commands to the terminal by manually typing.

You don't need to remember any command. Just start typing, and auto-suggest feature will help you to auto-complete the command.

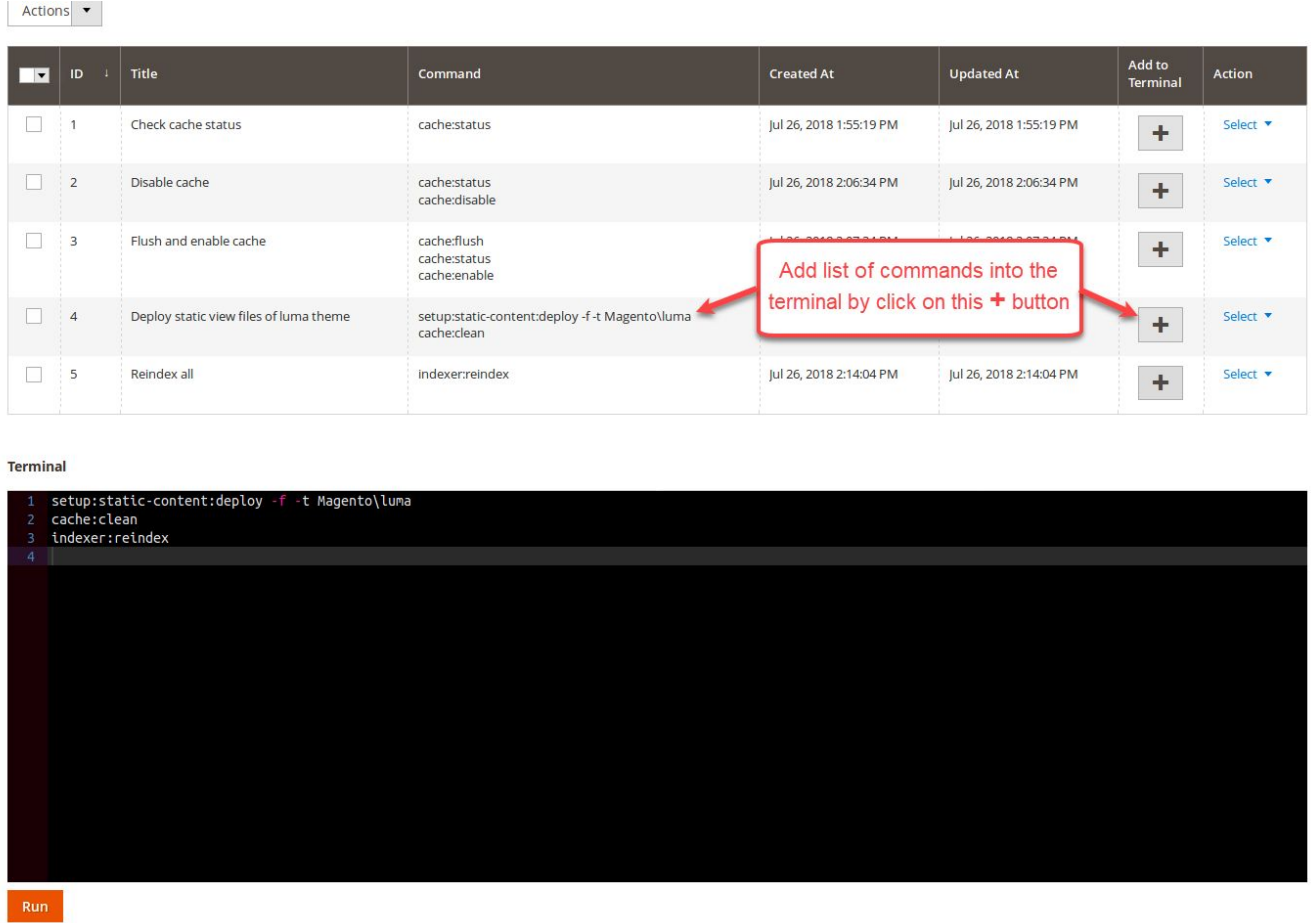

<span id="page-3-1"></span>After add commands to the console terminal, you can run them that are described in the next section.

#### **Run command**

Log into the Magento Admin panel and go to System → Command Runner by **Magediary → Command Manager.** 

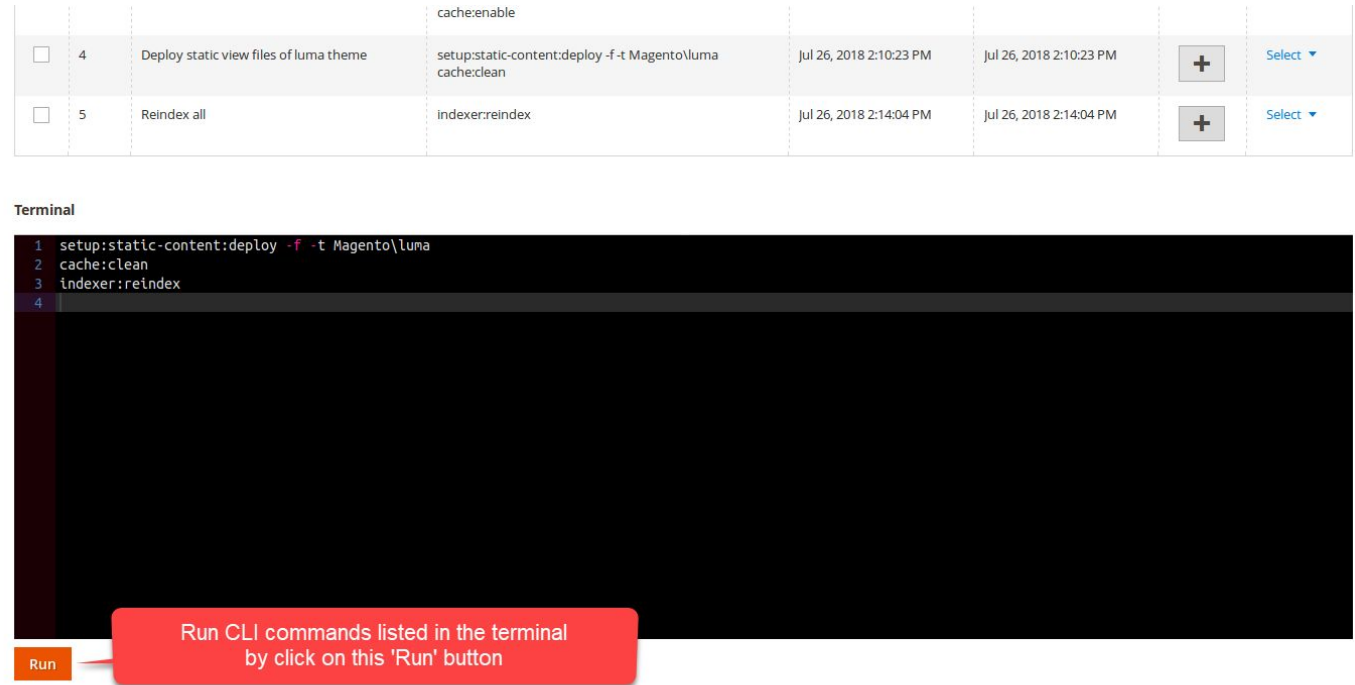

Please note that during the initial page load this console editor will be empty. The values appear once the administrator adds the commands from the grid **Add to Console** action or add commands manually by typing.

**Auto-suggest is the key feature of this console editor. As you start typing, the editor gives you command hint that you can use for the auto-completion.**

**Run** button allows the administrator to run all commands listed in the console editor. After completing it will give you the final output in the modal popup from there you can see and download the output.

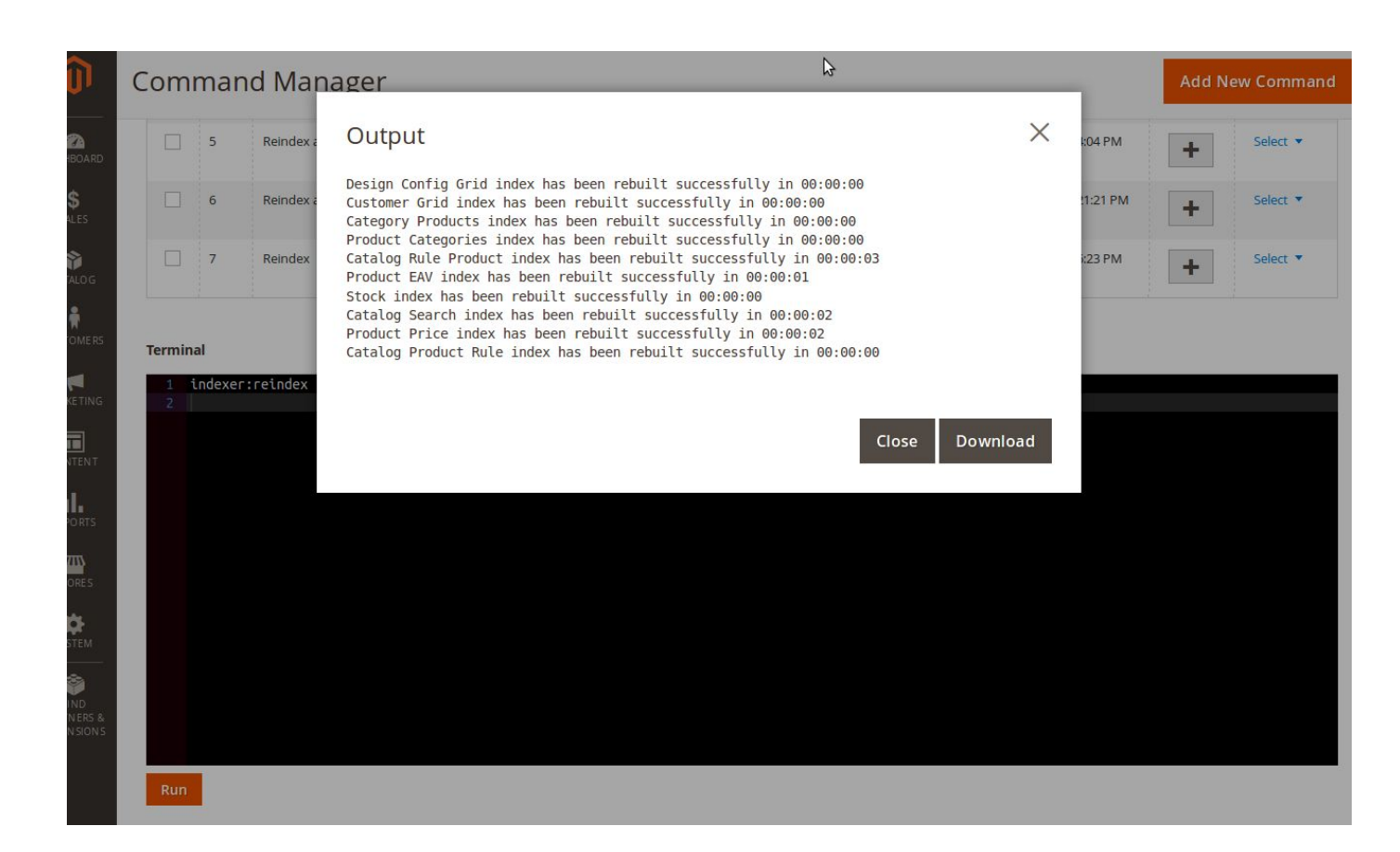

The administrator can always see and download the history of run commands which is described in the next section.

### <span id="page-6-0"></span>**History**

Log into the Magento Admin panel and go to System → Command Runner by **Magediary → Log.** 

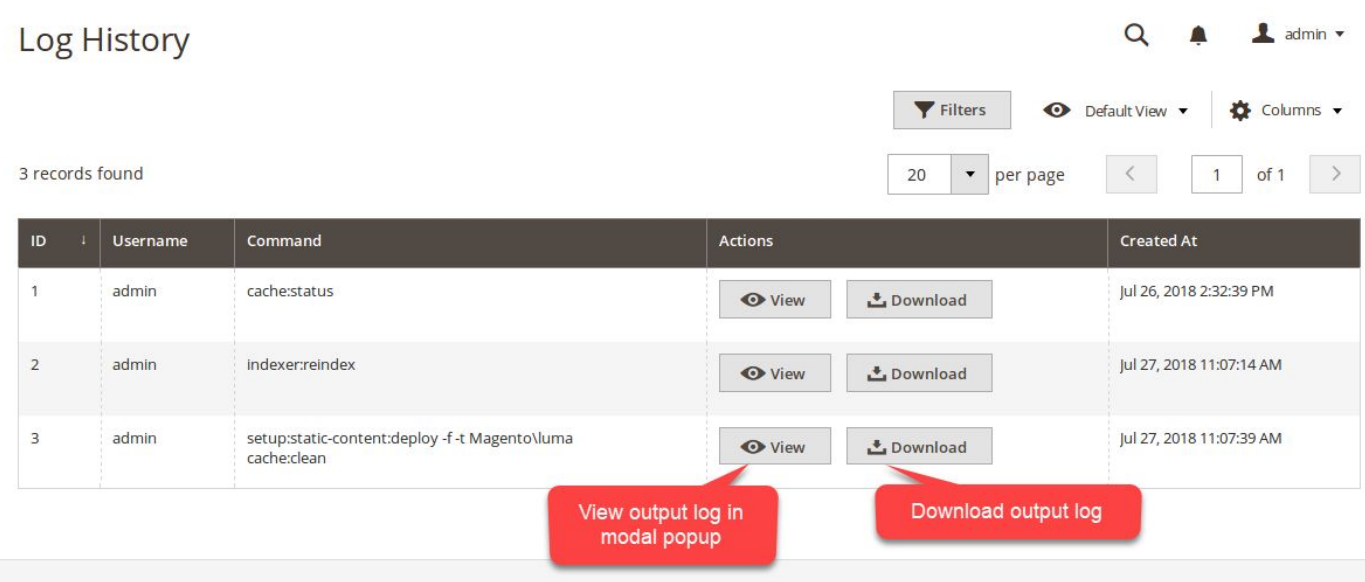

Please note that during the initial setup this grid will be empty. The values appear once the administrator runs commands on the Command Manager page which is described in the previous section.

**ID** specifies the unique id of the history.

**Username** specifies the name of admin user who ran commands.

**Command** specifies the list of commands used to run during runtime.

**Created At** specifies the date and time of action when commands run.

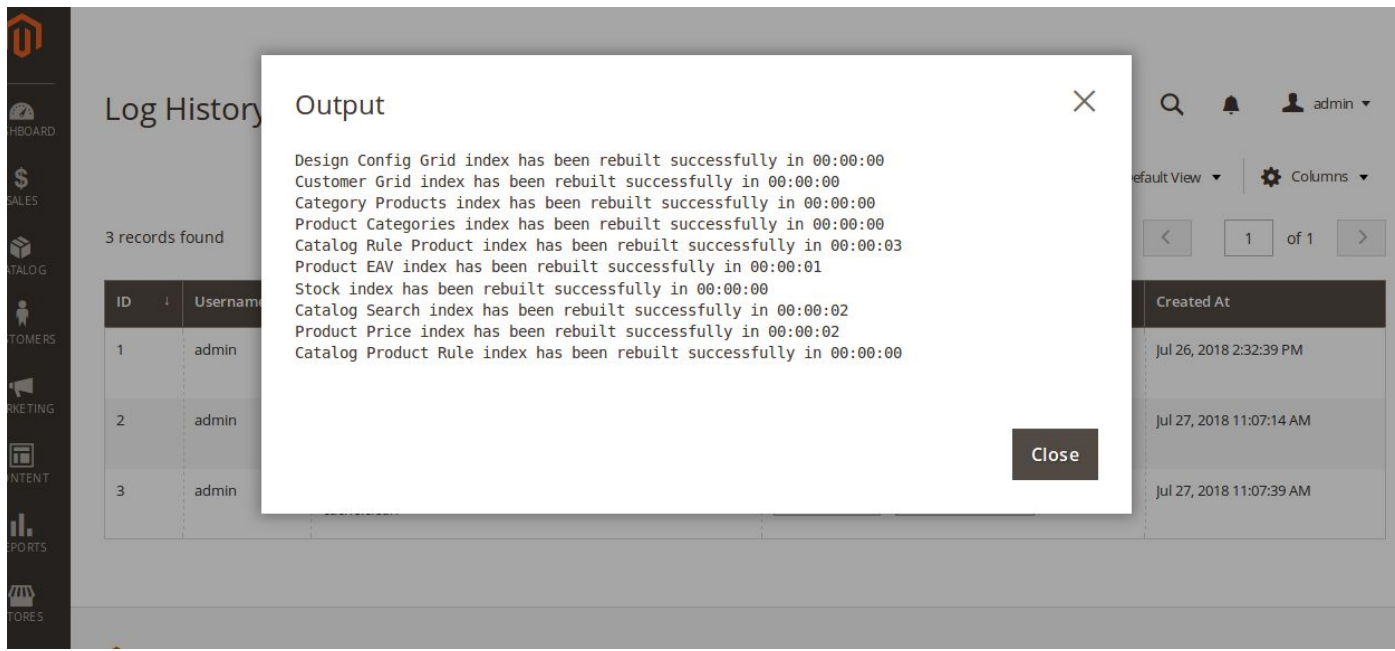

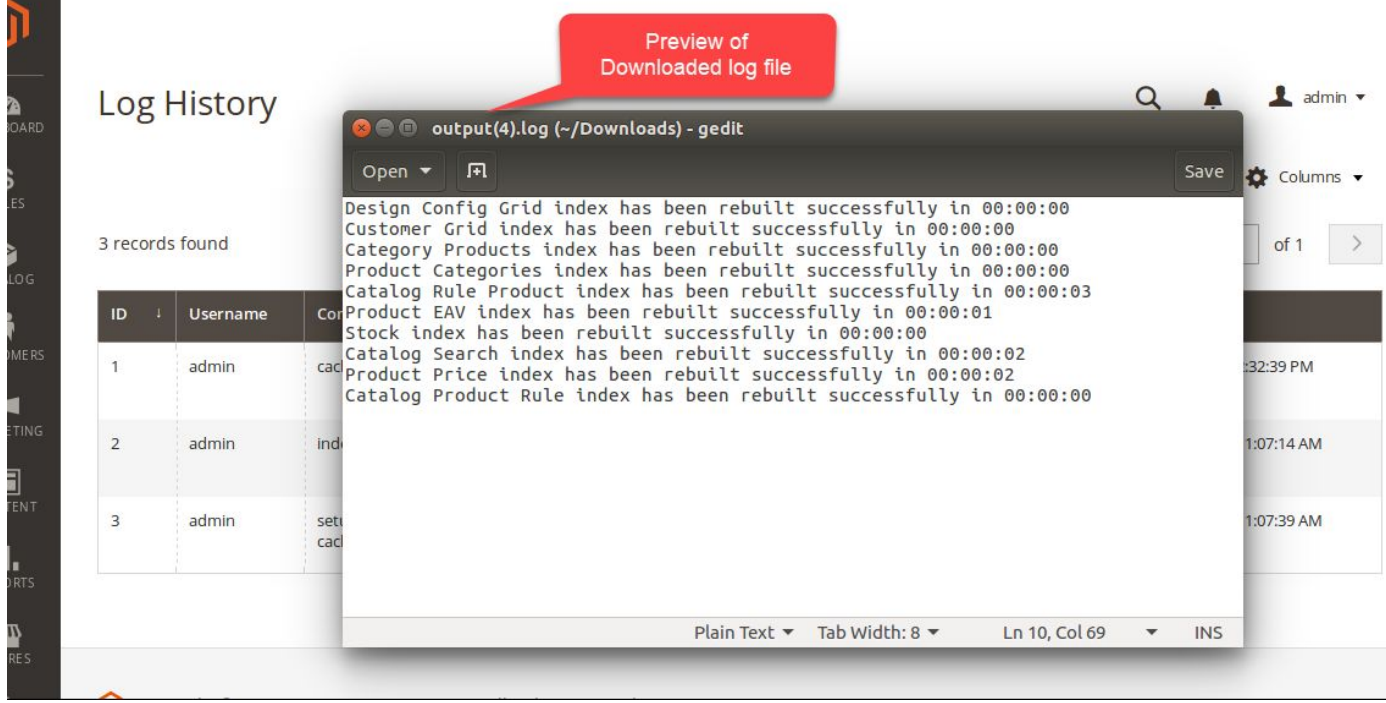

**Actions** specifies the actions:

- **● View** (view output result in the modal popup)
- **● Download** (download output results in the text format)

## <span id="page-8-0"></span>**Configuration**

Log into the Magento Admin panel and go to **Stores**  $\rightarrow$  **Configuration**  $\rightarrow$  **Magediary**  $\rightarrow$ **Command Runner**.

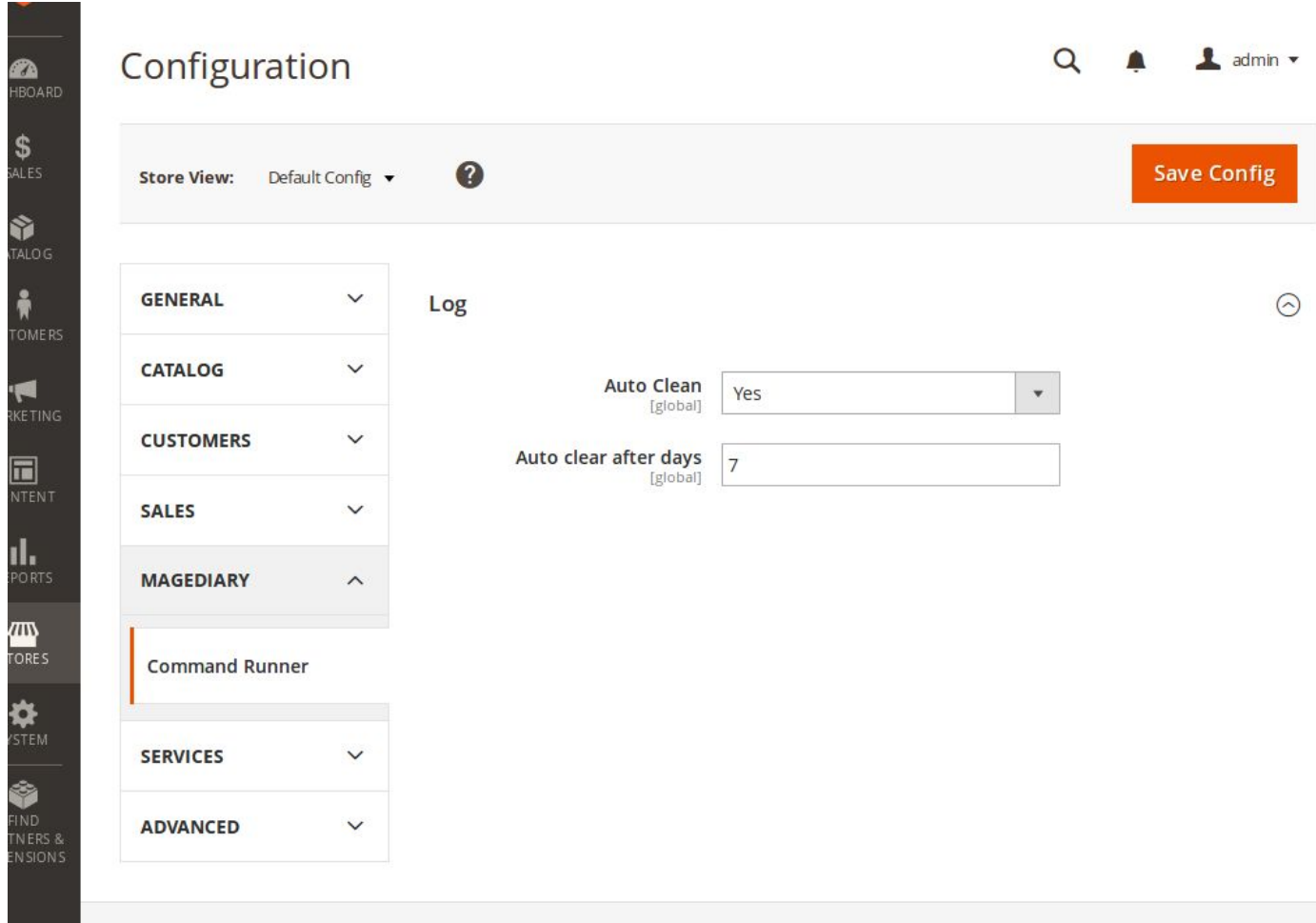

You'll see the preference: **Log**. This preference lets you configure multiple parameters.

**Auto clean** enables delete of command output logs ran by admin users.

**Auto clean after days** sets a delay period (in days). Logs older than this period will be automatically deleted by a cron job that runs on a daily basis at midnight.

We can manager permission for the admin user from System → Permission → User **Roles**.

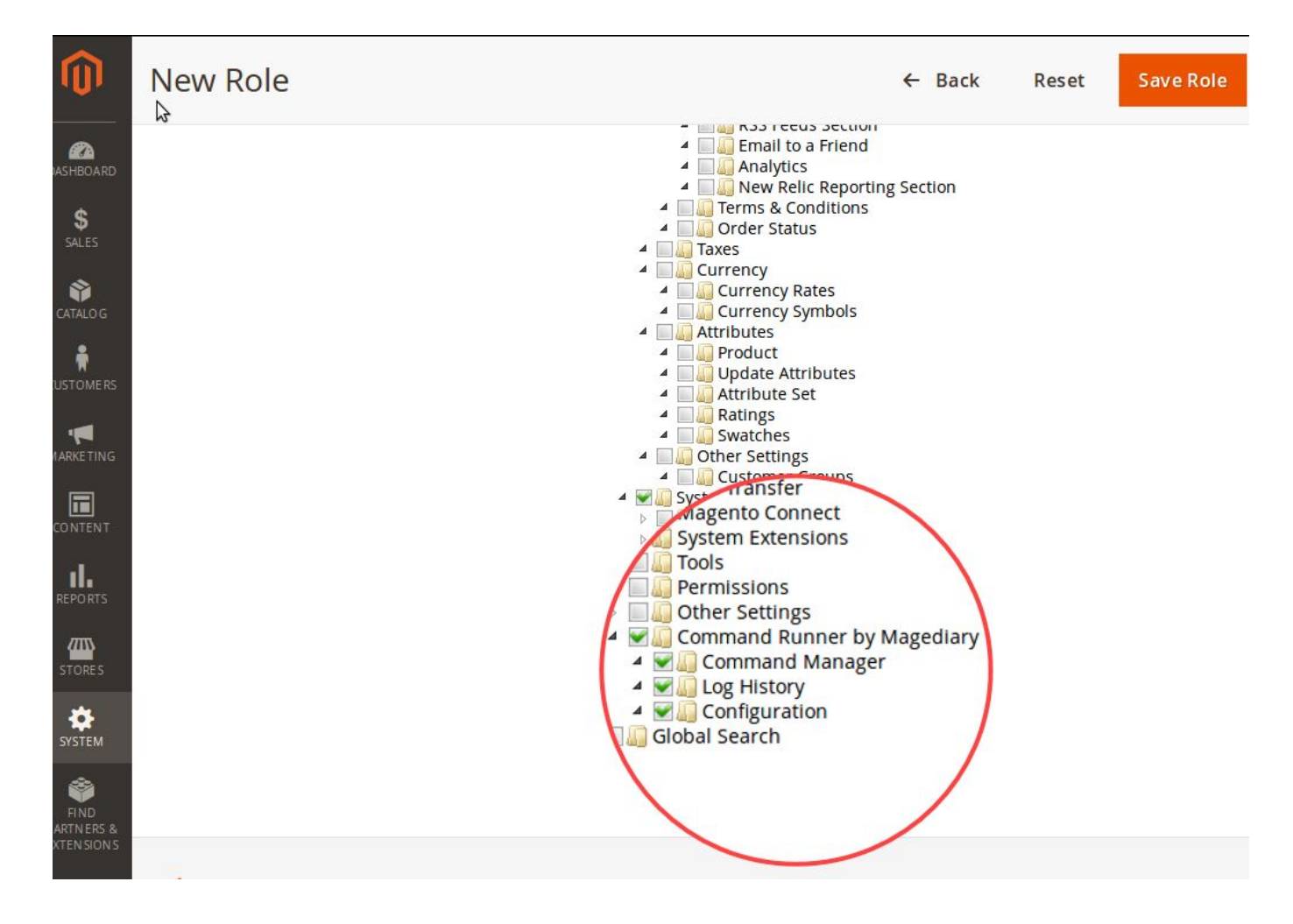

#### <span id="page-9-0"></span>**YouTube video tutorial**

- 1. CLI Command Runner How it works Demo
	- <https://youtu.be/Hk0UYGa2fuo>
- <span id="page-9-1"></span>2. CLI Command Runner - ACL - Demo
	- <https://youtu.be/BH91ksap8g4>

## **WHAT are the benefits?**

- ▢ Directly run Magento CLI commands from the backend
- ▢ No need to access shell every time
- ▢ Excellent and smart command editor with auto-suggest feature alongside to help you out while typing
- ▢ Save commands list for future use
- □ See output of commands as soon as you run it and also save complete output
- ▢ It saves output log automatically to examine for future use
- ▢ See full history of who ran commands from the backend with information including the admin username, admin id, command list, output and timestamp
- ▢ Set permission of command manager and log level for the admin users to restrict access
- ▢ Developed by Magento Certified Developer and Solution Specialist
- ▢ The codes are open source so it can be customized with ease

If you have any further query regarding this extension, Please kindly [contact](https://desk.zoho.com/portal/magediary/) us. We will be happy to help!